# **BAB V**

# **IMPLEMENTASI DAN PENGUJIAN SISTEM**

### **5.1 HASIL IMPLEMENTASI**

Implementasi program digunakan untuk menerapkan perancangan halamanhalaman yang ada pada program. Berikut adalah penjabaran implementasi Sistem Informasi Kuliner di Kota Jambi Berbasis Web :

#### **5.1.1 Tampilan Front End Website E-Kuliner**

1. Halaman Home Awal

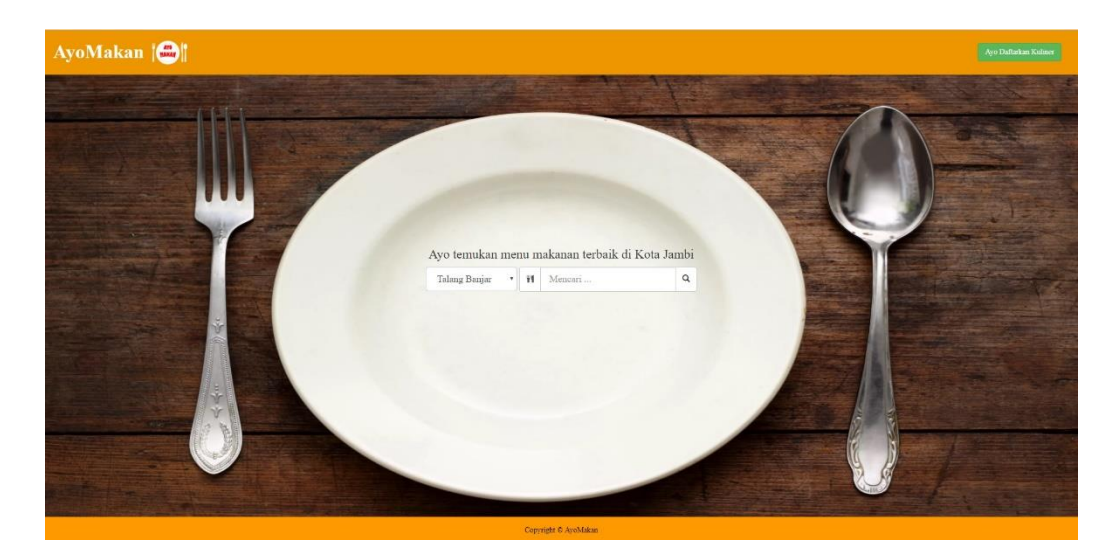

#### **Gambar 5.1 Implementasi Halaman Home Awal**

Gambar 5.1 merupakan implementasi halaman awal agar pengunjung dan pemilik kuliner bisa melakukan pendaftaran, login, dan pencarian kuliner. Pencarian kuliner dapat dilakukan dengan memilih daerah / memasukkan nama kuliner.

2. Form pendaftaran Pengunjung

Form pendaftaran pengunjung akan tampil apabila mengklik link Daftar, dengan mendaftar, pengunjung dapat melakukan pemesanan menu pada restoran yang diinginkan. Gambar hasil implementasi form pendaftaran pemilik kuliner adalah sebagai berikut:

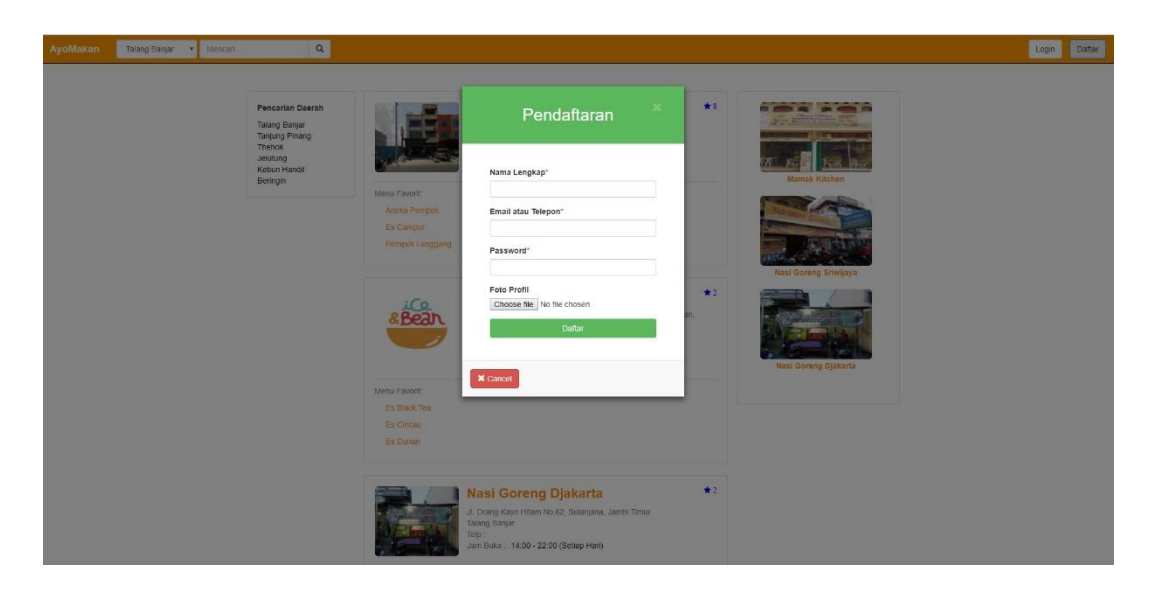

**Gambar 5.2 Implementasi Form Pendaftaran Pengunjung**

3. Halaman home pengunjung

Halaman home pengunjung merupakan halaman awal pengunjung setelah melakukan pendaftaran / login di website. Halaman ini berisikan informasi kuliner dan dapat melakukan pencarian kuliner serta melihat informasi kuliner tersebut. Gambar hasil implementasi halaman home pengunjung ditunjukkan pada gambar 5.3:

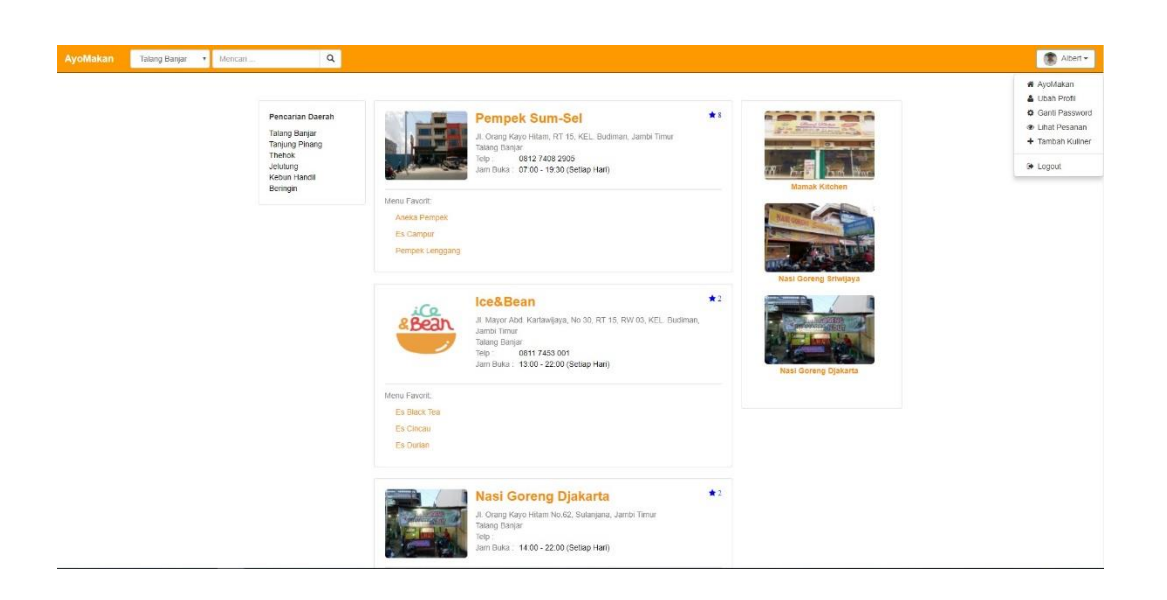

# **Gambar 5.3 Implementasi Halaman Home Pengunjung**

4. Halaman restoran

Halaman restoran berisikan informasi seperti lokasi, kontak, jam buka, dan rating menu dari kuliner tersebut. Pengunjung dapat memesan menu yang ada pada restoran tersebut. Gambar hasil implementasi halaman restoran adalah sebagai berikut:

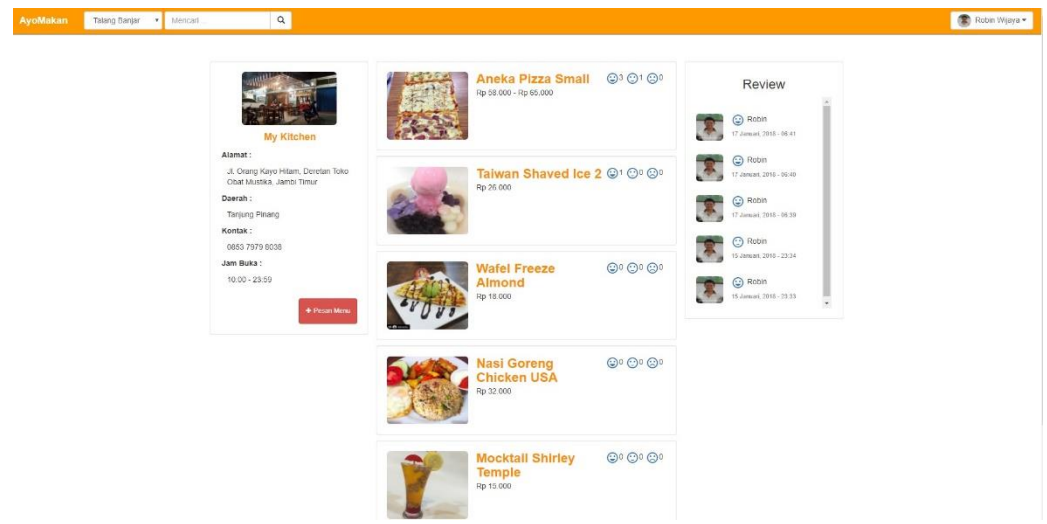

**Gambar 5.4 Implementasi Halaman Restoran**

5. Form Pemesanan

Form ini digunakan oleh pengunjung website untuk memesan makanan pada restoran yang telah dicari. Setelah mengisi form pesan menu, pengunjung harus memilih menu yang diinginkan dan menunggu driver mengkonfirmasi pemesanannya.

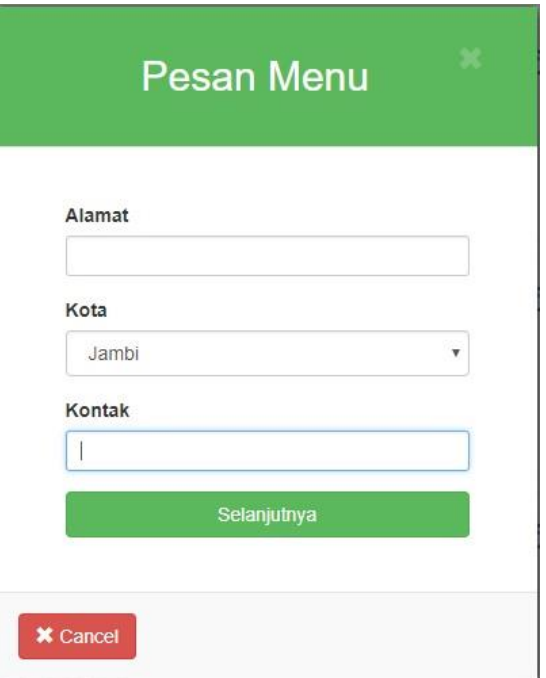

#### **Gambar 5.5 Implementasi Form Pemesanan**

6. Halaman pesan menu

Halaman ini akan muncul setelah mengisi data di form pemesanan, halaman pesan menu digunakan untuk memilih menu di restoran yang telah dipilih untuk dipesan. Gambar hasil implementasi halaman pesan menu adalah sebagai berikut :

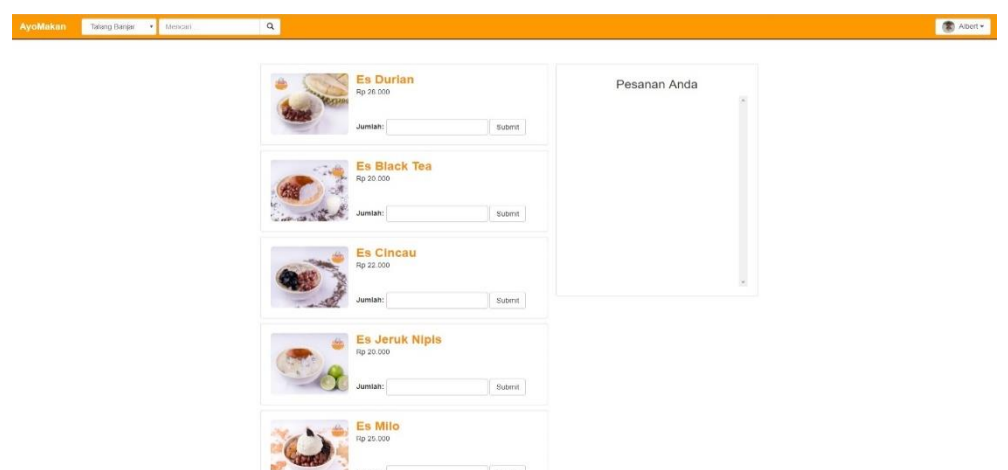

**Gambar 5.6 Implementasi Halaman Pesan Menu**

7. Form daftar restoran

Form ini akan muncul apabila mengklik link Ayo Daftarkan Kuliner, halaman ini digunakan untuk mendaftarkan restoran apabila ingin mencoba mempromosikan restoran. Gambar hasil implementasi form daftar kuliner adalah sebagai berikut :

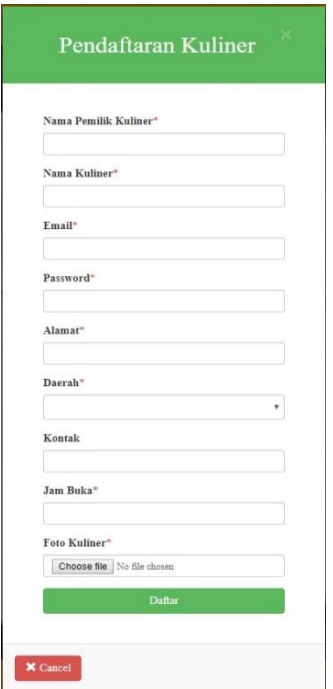

**Gambar 5.7 Implementasi Form Daftar Restoran**

8. Halaman home pemilik restoran

Halaman pemilik restoran yang digunakan untuk mengedit informasi kuliner (lokasi, kontak, jambuka), menambah menu, dan melihat review pengunjung. Gambar hasil implementasi halaman home pemilik restoran adalah sebagai berikut :

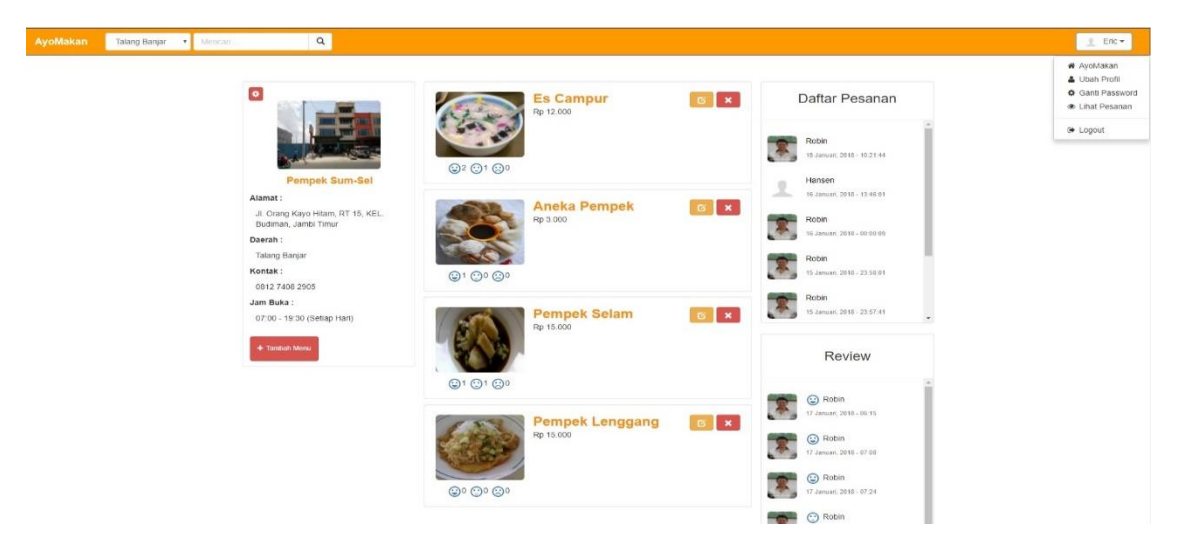

**Gambar 5.8 Implementasi Halaman Home Pemilik Restoran**

9. Halaman edit informasi kuliner

Halaman untuk mengedit informasi kuliner (lokasi, kontak, jam buka).

Gambar hasil implementasi halaman edit kuliner adalah sebagai berikut :

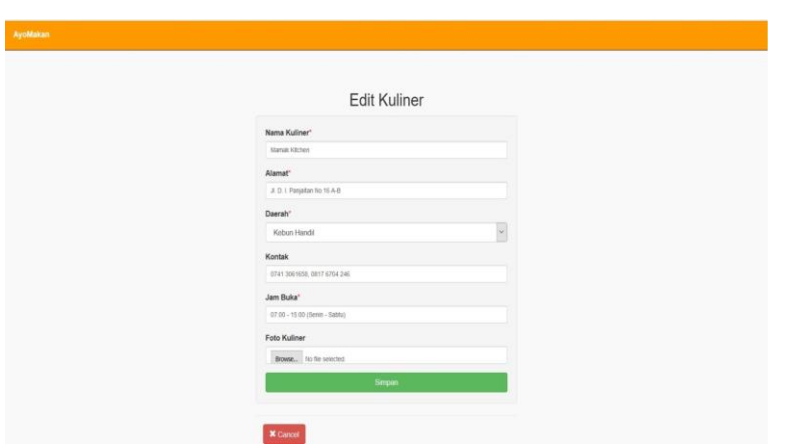

**Gambar 5.9 Implementasi Halaman Edit Informasi Kuliner**

## 10. Form tambah menu

Form yang digunakan pemilik restoran untuk menambah menu kuliner. Gambar hasil implementasi form tambah menu adalah sebagai berikut :

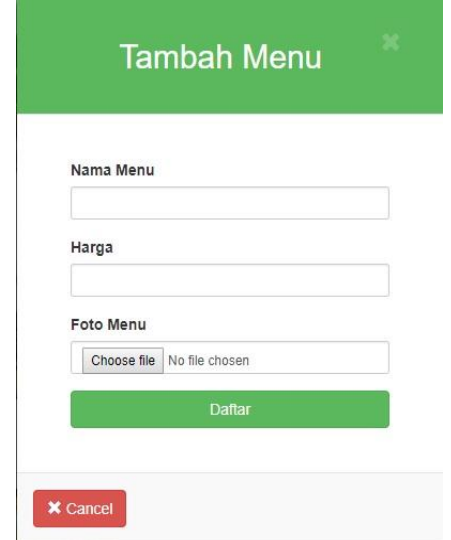

**Gambar 5.10 Implementasi Form Tambah Menu**

11. Halaman edit menu

Halaman yang digunakan untuk mengedit informasi menu restoran oleh pemilik restoran. Gambar hasil implementasi halaman edit menu adalah sebagai berikut :

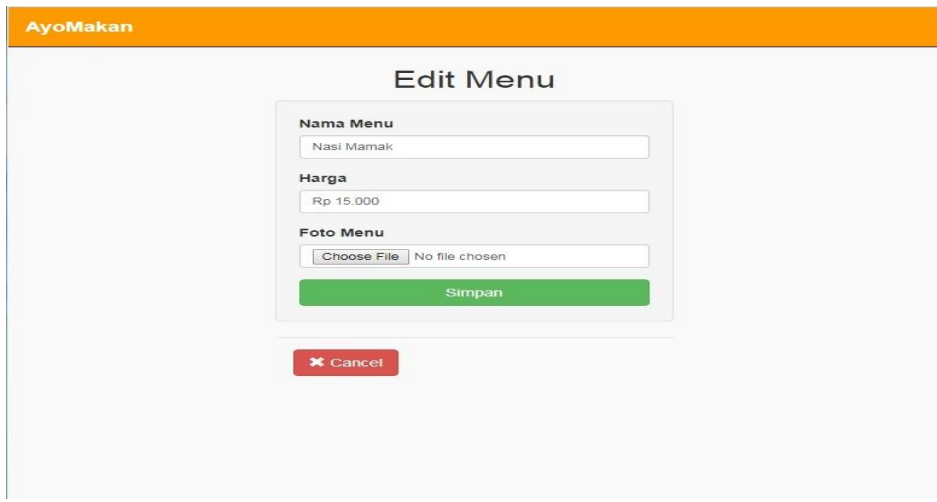

**Gambar 5.11 Implementasi Halaman Edit Menu**

### **5.1.2 Tampilan Back End Website E-Kuliner**

1. Halaman home admin

Halaman berisi nama dan foto kuliner yang baru ditambahkan, halaman ini dapat melihat daftar kuliner dan anggota dengan mengklik link data kuliner atau anggota. Gambar hasil implementasi home admin adalah sebagai berikut:

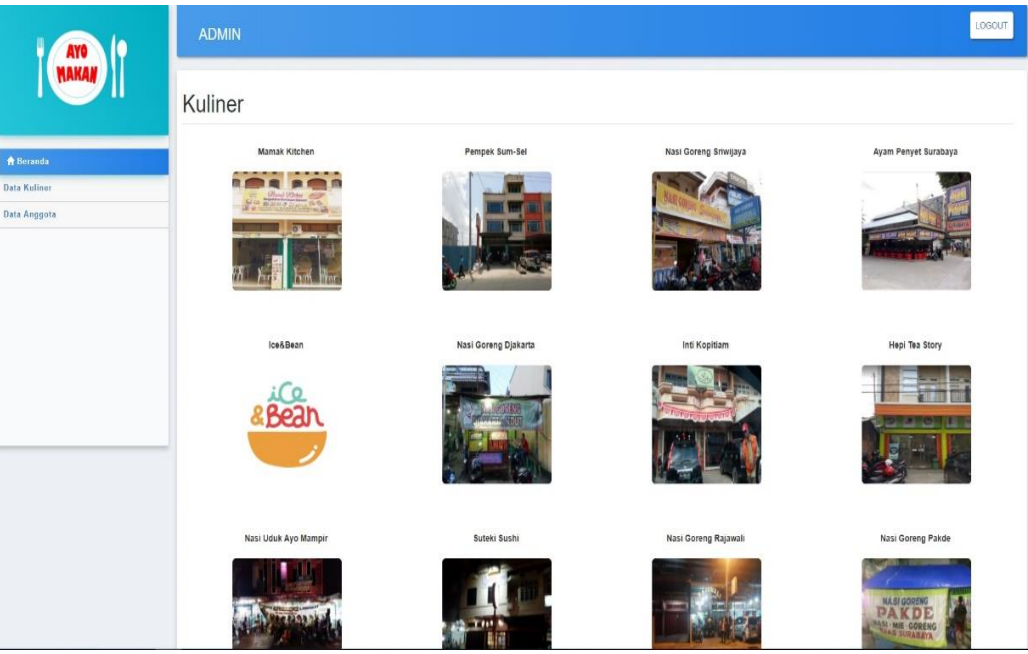

**Gambar 5.12 Implementasi Halaman Home Admin**

2. Halaman data kuliner

Halaman yang berisi data user kuliner yang telah mendaftar di website. Admin hanya bisa menghapus kuliner tersebut apabila terdapat kesalahan. Gambar implementasi halaman data kuliner adalah sebagai berikut:

|                                   | Daftar Kuliner<br>Search:<br>Show 10<br>$\bullet$ entries |                          |                                                                 |                  |                                      |                                       |                     |      |  |
|-----------------------------------|-----------------------------------------------------------|--------------------------|-----------------------------------------------------------------|------------------|--------------------------------------|---------------------------------------|---------------------|------|--|
| <b>Qp</b>                         | <b>Nama</b><br><b>Pemilik</b>                             | Nama<br><b>Kuliner</b>   | Alamat                                                          | <b>Daerah</b>    | Kontak                               | Jam<br><b>Buka</b>                    | <b>Foto Kuliner</b> | Aksi |  |
| Data Kuliner<br>1<br>Data Anggota | Handoyo<br>Sofian                                         | <b>Mamak</b><br>Kitchen  | Jl. D. I. Panjaitan<br>No.16 A-B                                | Kebun<br>Handil  | 0741<br>3061658.<br>0817 6704<br>246 | $07:00 - 15:00$<br>(Senin -<br>Sabtu) | <b>BORROOM</b>      |      |  |
| $\overline{2}$                    | User<br>Sriwijaya                                         | Nasi Goreng<br>Sriwijaya | Jalan Jendral<br>Sudirman No.6.<br>Jambi Selatan                | Thehok           | 0741<br>7551940                      | $07:00 - 22:00$<br>(Setiap Hari)      |                     |      |  |
| 3                                 | User<br>Djakarta                                          | Nasi Goreng<br>Djakarta  | Jl. Orang Kayo Hitam<br>No.62, Sulanjana,<br>Jambi Timur        | Talang<br>Banjar |                                      | $14:00 - 22:00$<br>(Setiap Hari)      |                     |      |  |
| $\overline{4}$                    | Eric                                                      | Pempek<br>Sum-Sel        | Jl. Orang Kayo<br>Hitam, RT 15, KEL.<br>Budiman, Jambi<br>Timur | Talang<br>Banjar | 0812 7408<br>2905                    | $07:00 - 19:30$<br>(Setiap Hari)      |                     |      |  |

**Gambar 5.13 Implementasi Halaman Data Kuliner**

3. Halaman data user

Halaman ini berisi seluruh data user. Admin dapat menambah, mengubah, dan menghapus user di halaman ini.

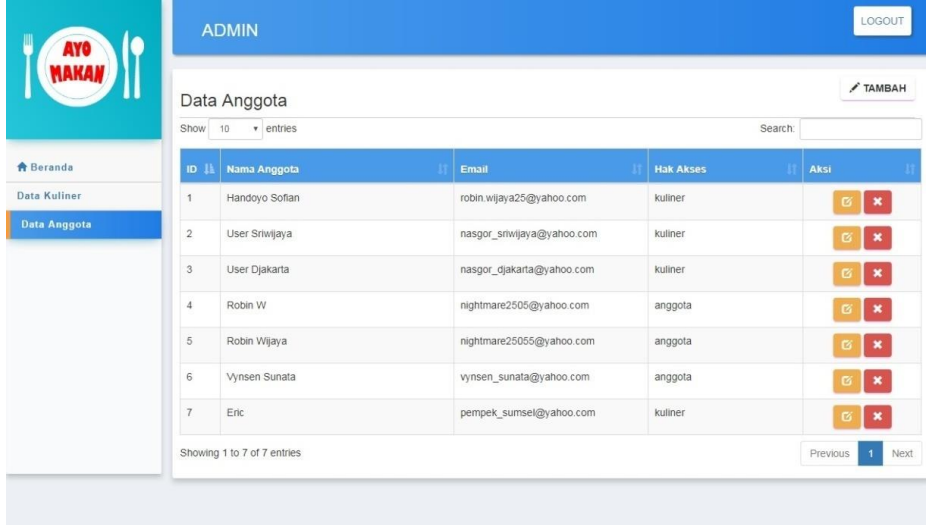

**Gambar 5.14 Implementasi Halaman Data User**

### 4. Halaman Data Pemesanan

Halaman ini berisi seluruh data pemesanan dan digunakan oleh driver untuk menerima dan membatalkan pemesanan.

|                  | Daftar Pesanan<br>Show to ventries |                |                                |                                                                         |                |                                                                       |                     |                           |  |
|------------------|------------------------------------|----------------|--------------------------------|-------------------------------------------------------------------------|----------------|-----------------------------------------------------------------------|---------------------|---------------------------|--|
| <b>合</b> Beranda | 1D                                 | Nama Pelanggan | <b>Tgl Pesan</b>               | <b>Alamat</b>                                                           | Kontak         | Pesanan                                                               | <b>Status</b>       | <b>Aksi</b>               |  |
| Daftar Pemesanan | $\mathbf{1}$                       | <b>SS</b>      | 15 Januari, 2018 -<br>18:20:49 | Jl. Panglima polim no.26 Rt.24 Kel.<br>Rajawali, Jambi timur.           | 082372378739   | 5 Es Campur = Rp 60.000<br>2 Aneka Pempek = Rp 6.000                  | Menunggu Konfirmasi | $A$ $X$                   |  |
|                  | $\,2$                              | Robin Wilaya   | 15 Januari, 2018<br>22:41:22   | JL H. Adam Malík, Handil Java.<br>Jelutung, Kota Jambi,                 | 082372378739   | 3 Aneka Pizza Small = Rp 174 000<br>2 Tarwan Shaved Ice 2 = Rp 52.000 | Menunggu Konfirmasi | $A$ $X$                   |  |
|                  | $\mathfrak{z}$                     | <b>RRR</b>     | 15 Januari, 2018 -<br>23:38:46 | JL H. Adam Malik, no 94. Handil<br>Jawa                                 | 082372378741   | 2 Es Campur = Rp 24.000                                               | Menunggu Konfirmasi | $\mathbf{A}$ $\mathbf{x}$ |  |
|                  | $\Delta$                           | Wiiava         | 15 Januari, 2018 -<br>23:57:41 | JL H. Adam Malik, Handil Java.<br>Jelutung, Kota Jambi,                 | +6282372378739 | 3 Aneka Pempek = Rp 9.000                                             | Menunggu Konfirmasi | $A$ $X$                   |  |
|                  | 5                                  | Vilava         | 15 Januari, 2018 -<br>23.58.01 | J. H. Adam Malik, Handil Java.<br>Jelulung, Kota Jambi,                 | +6282372378739 | 3 Aneka Pempek = Rp 9.000                                             | Menunggu Konfirmasi | $A$ $X$                   |  |
|                  | 6                                  | vnava          | 16 Januari, 2018 -<br>00:00:09 | JL H. Adam Malik, Handil Java.<br>Jelutung, Kota Jambi,                 | +6282372378739 | 2 Es Campur = Rp 24.000<br>2 Pempek Selam = Rp 30.000                 | Menunggu Konfirmasi | $A$ $X$                   |  |
|                  | $\overline{\tau}$                  | Hansen         | 16 Januari 2018 -<br>13:46:01  | JL Pakubuono Lorong Setia, Taniung 082372378742<br>Pinang, Jambi Timur. |                | 3 Pempek Selam = Rp 45,000<br>2 Es Campur = Rp 24 000                 | Menunggu Konfirmasi | $\mathbf{A}$ $\mathbf{X}$ |  |
|                  | $^{\circ}$                         | Albert         | 17 Januari, 2018 -<br>07:10    | JL H. Adam Malik, no 94. Handil<br>Java                                 | 082372378739   | 3 Es Black Tea = Rp 60,000<br>2 Es Durian = Rp 56,000                 | Menunggu Konfirmasi | $A$ $X$                   |  |
|                  | 9                                  | Waava          | 18. Januari 2018 -<br>10.21.44 | JL H. Adam Malik, Handil Java.<br>Jelutung, Kota Jambi,                 | +6282372378739 | 3 Aneka Pempek = Rp 9.000<br>2 Es Campur = Rp 24.000                  | Menunggu Konfirması | $A$ $X$                   |  |
|                  | 10                                 | Wilaya         | 18 Januari, 2018 -<br>13:58    | JI. Crano Kayo Hitam, Deretan Toko<br>Obat Mustika, Jambi Timur         | +6282372378739 | 3 Es Durian = Rp 84,000<br>2 Es Cincau - Ro 44.000                    | Menunogu Konfirmasi | $A$ <b>x</b>              |  |

**Gambar 5.15 Implementasi Halaman Data User**

## **5.2 PENGUJIAN SISTEM**

Pada tahap ini penulis melakukan pengujian pada website e-kuliner yang telah dibuat. Adapun pengujian yang di lakukan oleh peneliti di catat pada tabel 5.1 dibawah ini :

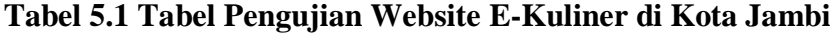

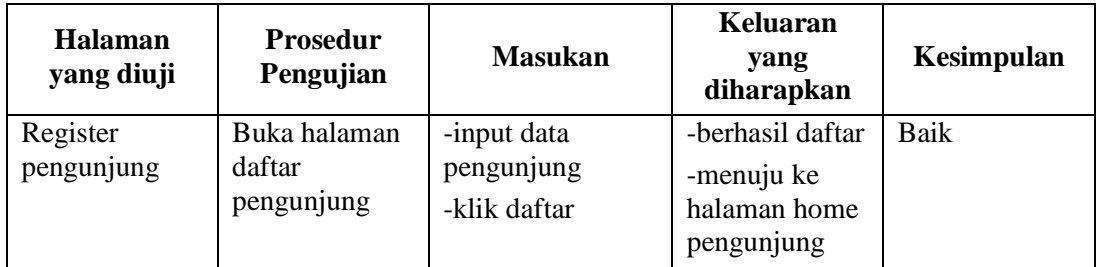

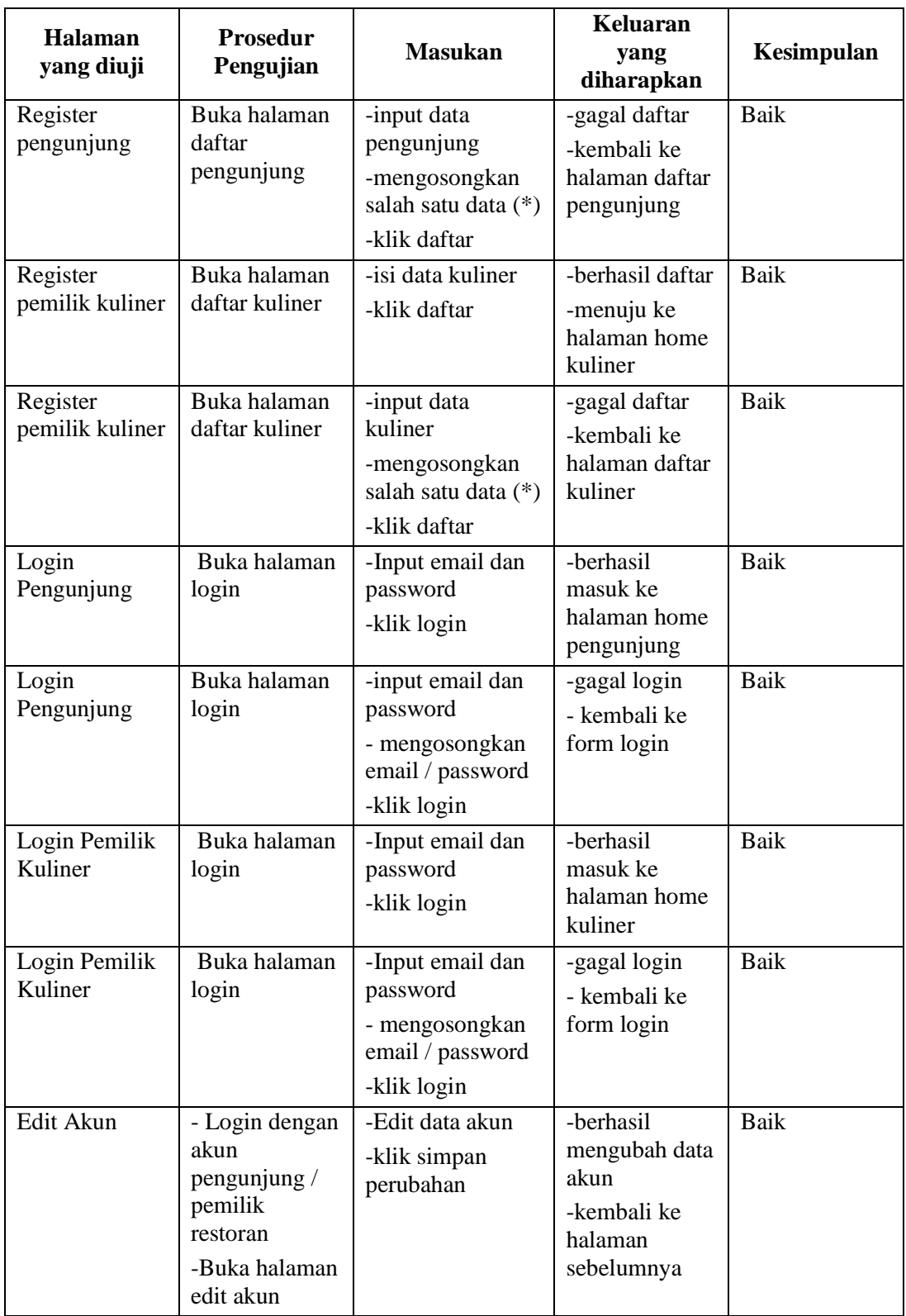

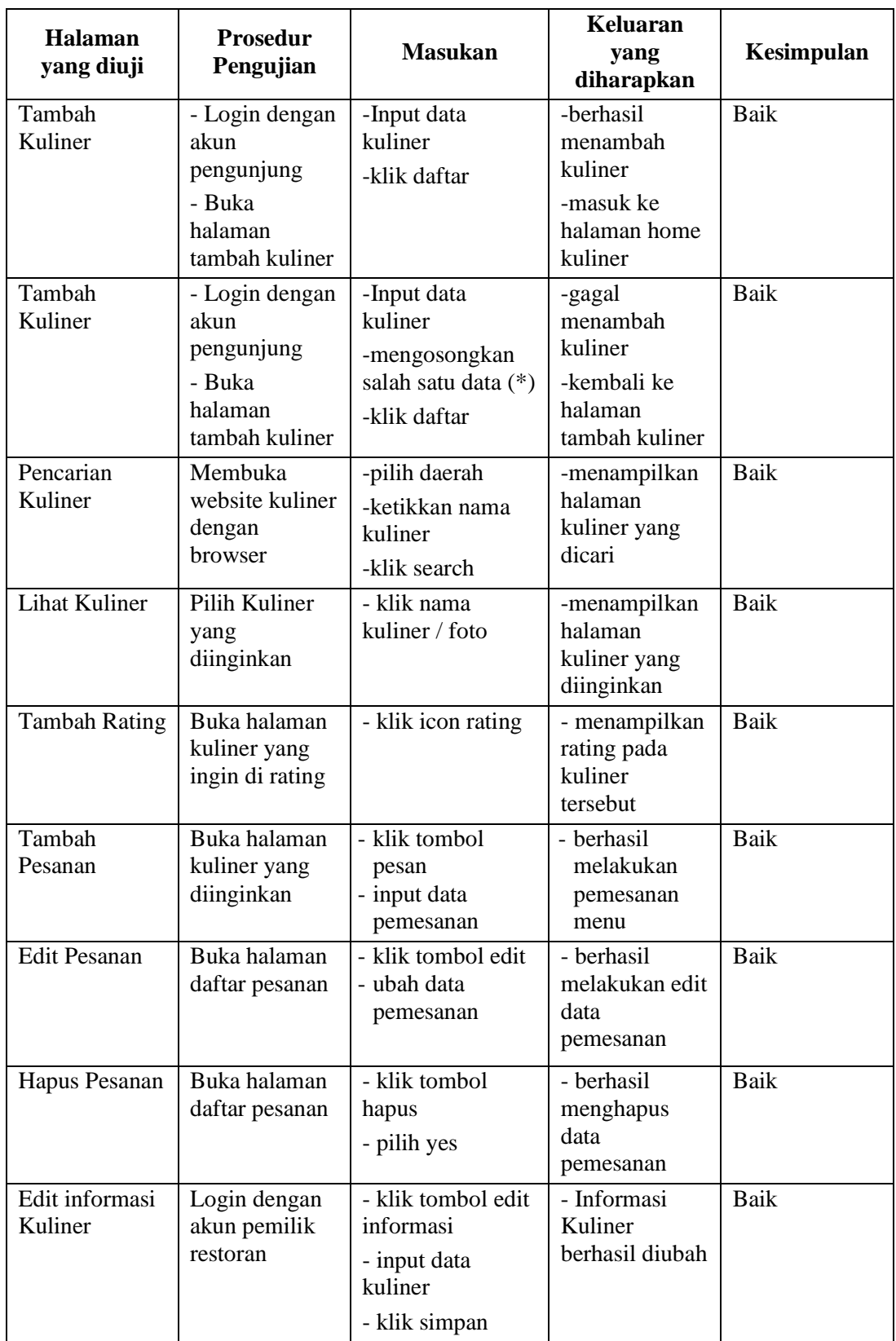

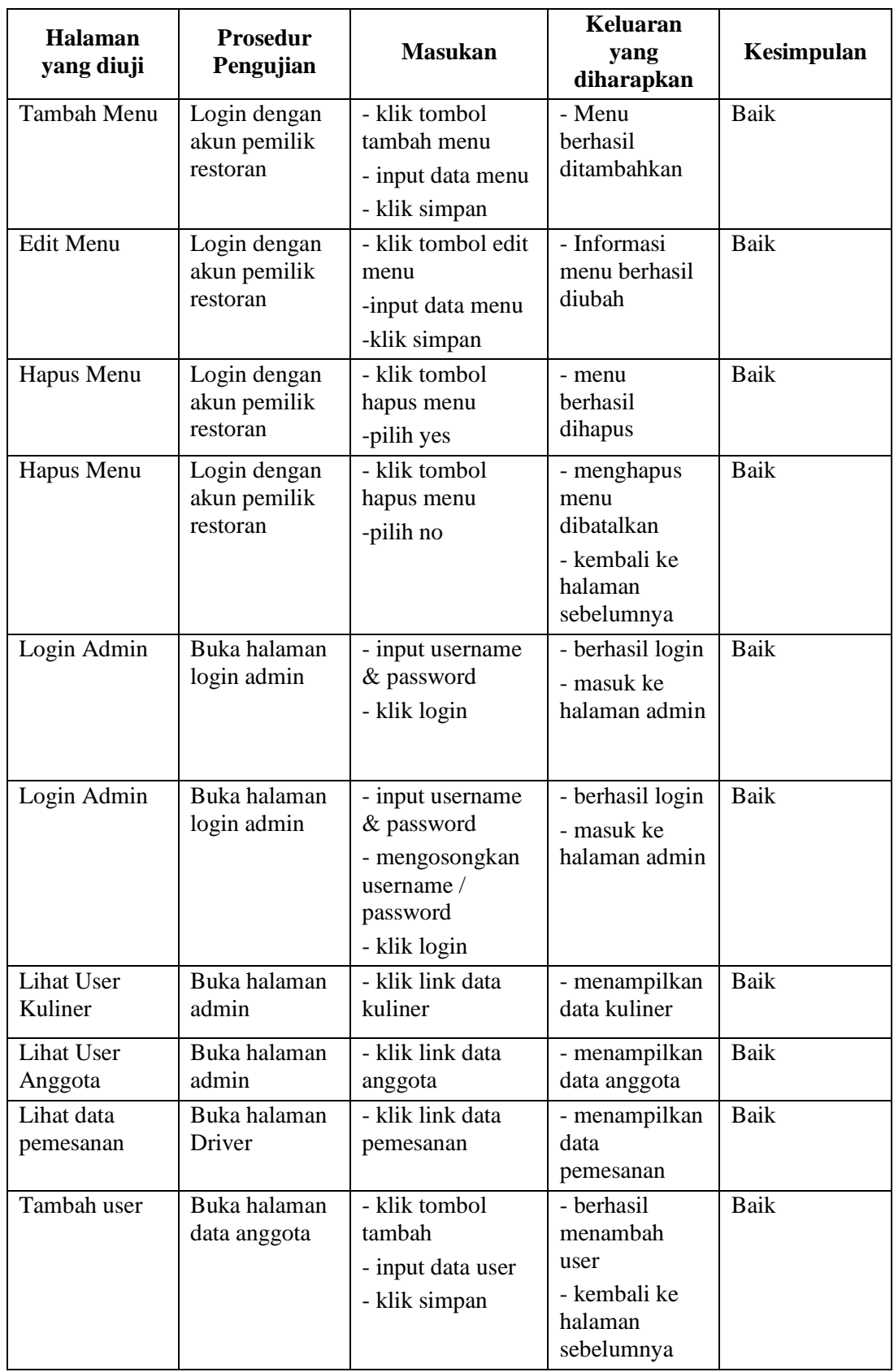

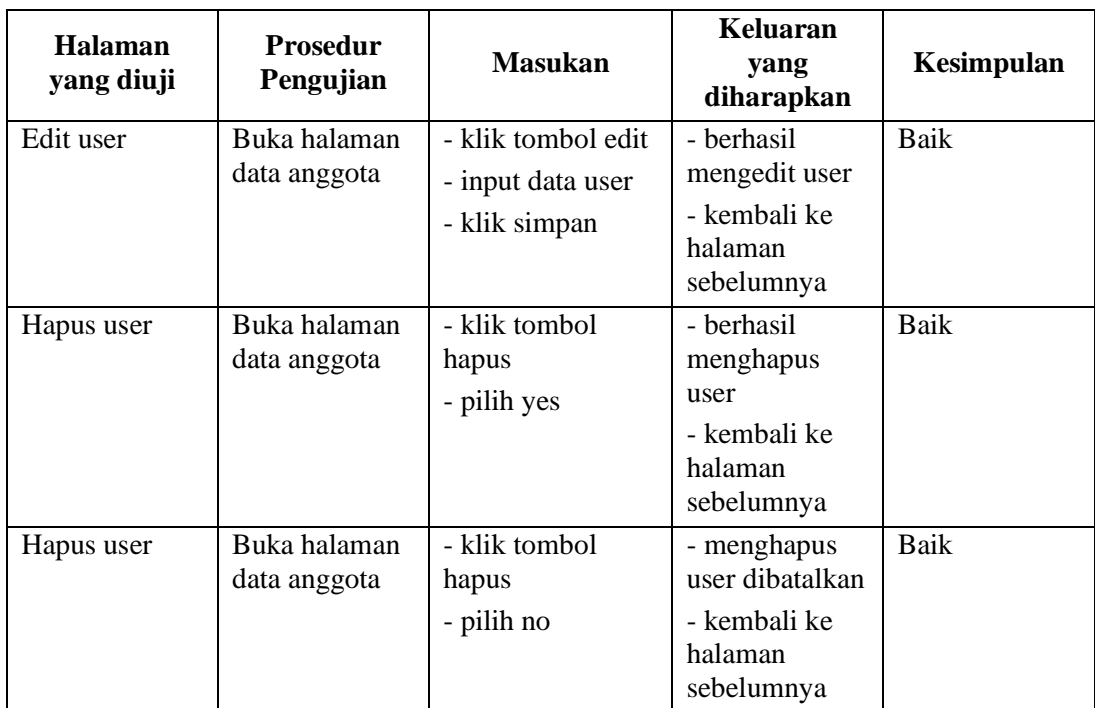

## **5.3 ANALISIS HASIL PROGRAM**

Berdasarkan analisa dari tampilan hasil implementasi serta pengujian perangkat lunak yang dilakukan, diperoleh kesimpulan bahwa website yang dibuat telah mencapai tujuan yang di inginkan .

Adapun kelebihan yang dimiliki oleh website kuliner ini antara lain sebagai berikut :

- 1. Antarmuka(*interface)* yang didesain secara simpel dan sederhana sehingga memudahkan user untuk menggunakannya.
- 2. Membantu pemilik kuliner untuk mempromosikan kulinernya.
- 3. Memberikan informasi mengenai kuliner beserta ratingnya kepada masyarakat umum.
- 4. Membantu pemesanan menu melalui website secara online

Selain kelebihan adapun kekurangan dari website kuliner ini adalah sebagai berikut:

- 1. Belum mencakup kuliner yang ada di seluruh daerah Kota Jambi.
- 2. Kualitas foto menu / restoran masih belum bagus.
- 3. Belum memiliki peta untuk menunjukkan lokasi restoran.